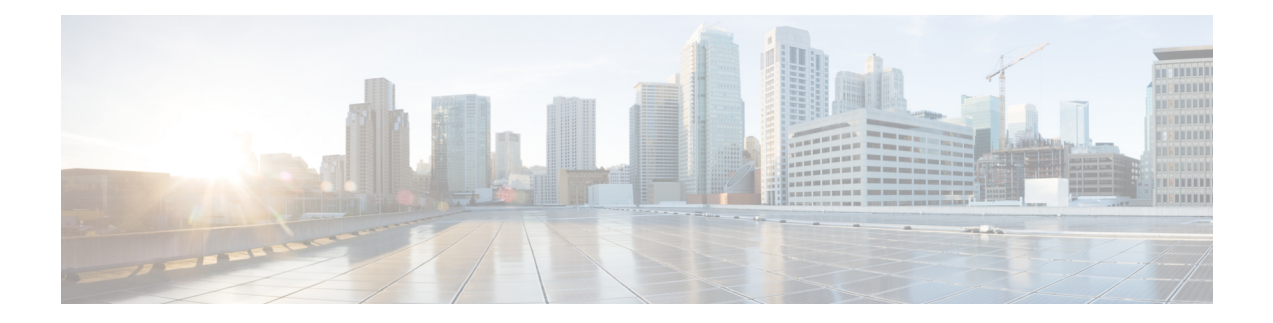

# **Network Configuration Protocol Commands**

This chapter includes commands to configure the Network Configuration (Netconf) Protocol. More details on the Netconf protocol and the Yang model, please see the *System Security Configuration Guide for Cisco ASR 9000 Series Routers*.

- clear [netconf-yang](#page-1-0) agent session, on page 2
- clear [netconf-yang](#page-2-0) agent rate-limit, on page 3
- [netconf-yang](#page-3-0) agent ssh , on page 4
- [netconf-yang](#page-4-0) agent session, on page 5
- [netconf-yang](#page-5-0) agent rate-limit, on page 6
- show [netconf-yang](#page-6-0) clients, on page 7
- show [netconf-yang](#page-7-0) rate-limit, on page 8
- show [netconf-yang](#page-8-0) statistics, on page 9
- ssh server [netconf](#page-10-0) port, on page 11
- ssh server capability [netconf-xml,](#page-11-0) on page 12

# <span id="page-1-0"></span>**clear netconf-yang agent session**

To clear the specified netconf agent session, use the **clear netconf-yang agent session** in EXEC mode.

**clear netconf-yang agent session** *session-id*

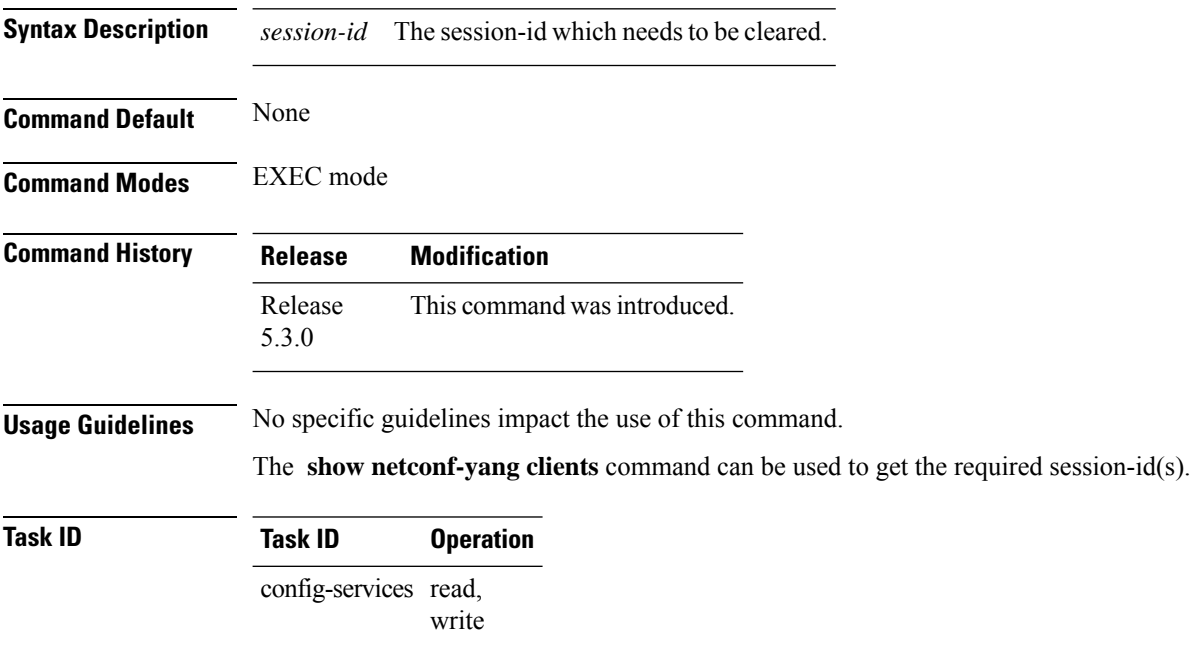

#### **Example**

This example shows how to use the **clear netconf-yang agent session** command:

RP/0/RSP0/CPU0:router (config) # **clear netconf-yang agent session 32125**

## <span id="page-2-0"></span>**clear netconf-yang agent rate-limit**

To clear the set rate-limit statistics, use the **clear netconf-yang agent rate-limit** command in the appropriate mode.

### **clear netconf-yang agent rate-limit**

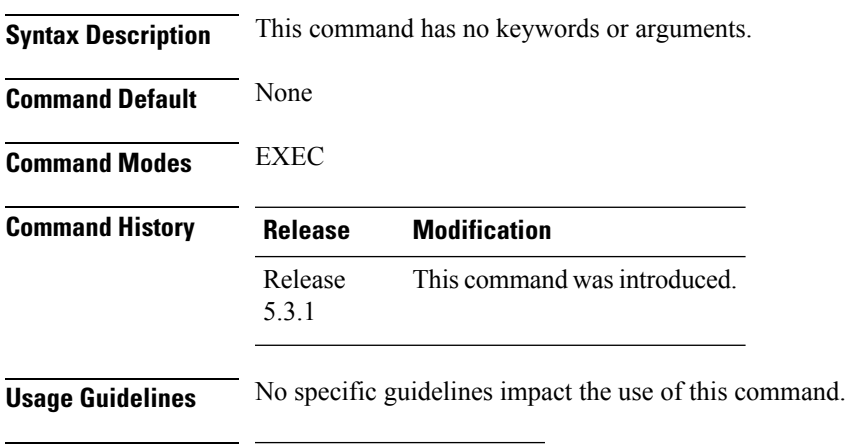

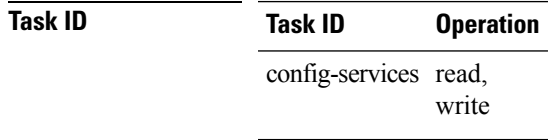

### **Example**

This example shows how to use the **clear netconf-yang agent rate-limit** command:

RP/0/RSP0/CPU0:router # **clear netconf-yang agent rate-limit**

## <span id="page-3-0"></span>**netconf-yang agent ssh**

To enable netconf agent over SSH (Secure Shell) , use the **netconf-yang agent ssh** command in Global Configuration mode. To disable netconf, use the **no** form of the command.

#### **netconf-yang agent ssh**

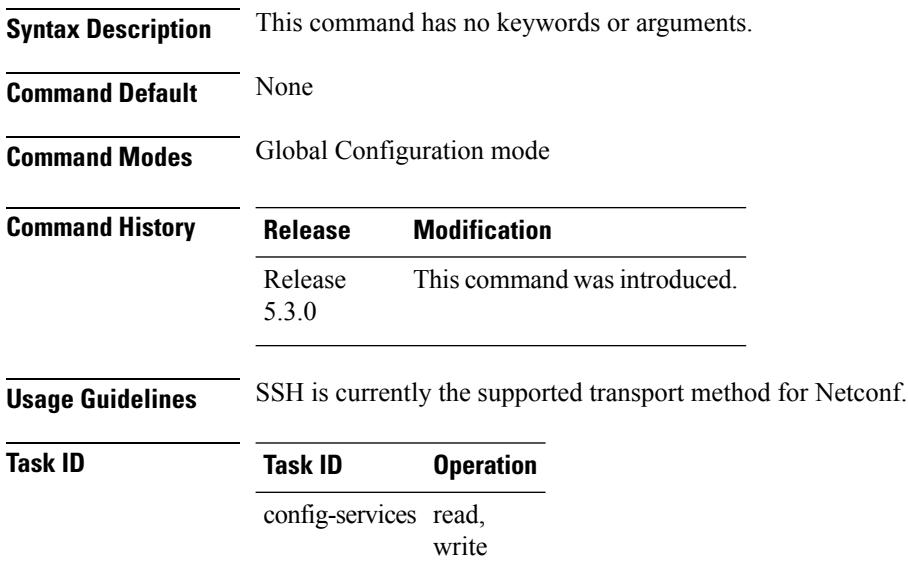

### **Example**

This example shows how to use the **netconf-yang agent ssh** command:

RP/0/RSP0/CPU0:router (config) # **netconf-yang agent ssh**

## <span id="page-4-0"></span>**netconf-yang agent session**

To set the session details (limits and timeouts) for a netconf-yang agent, use the **netconf-yang agent session** command in the appropriate mode. To remove the configured session limits and timeouts, use the **no** form of the command.

**netconf-yang agent session** { **limit** *value* | **absolute-timeout** *value* | **idle-timeout** *value* } **no netconf-yang agent session** { **limit** *value* | **absolute-timeout** *value* | **idle-timeout** *value* }

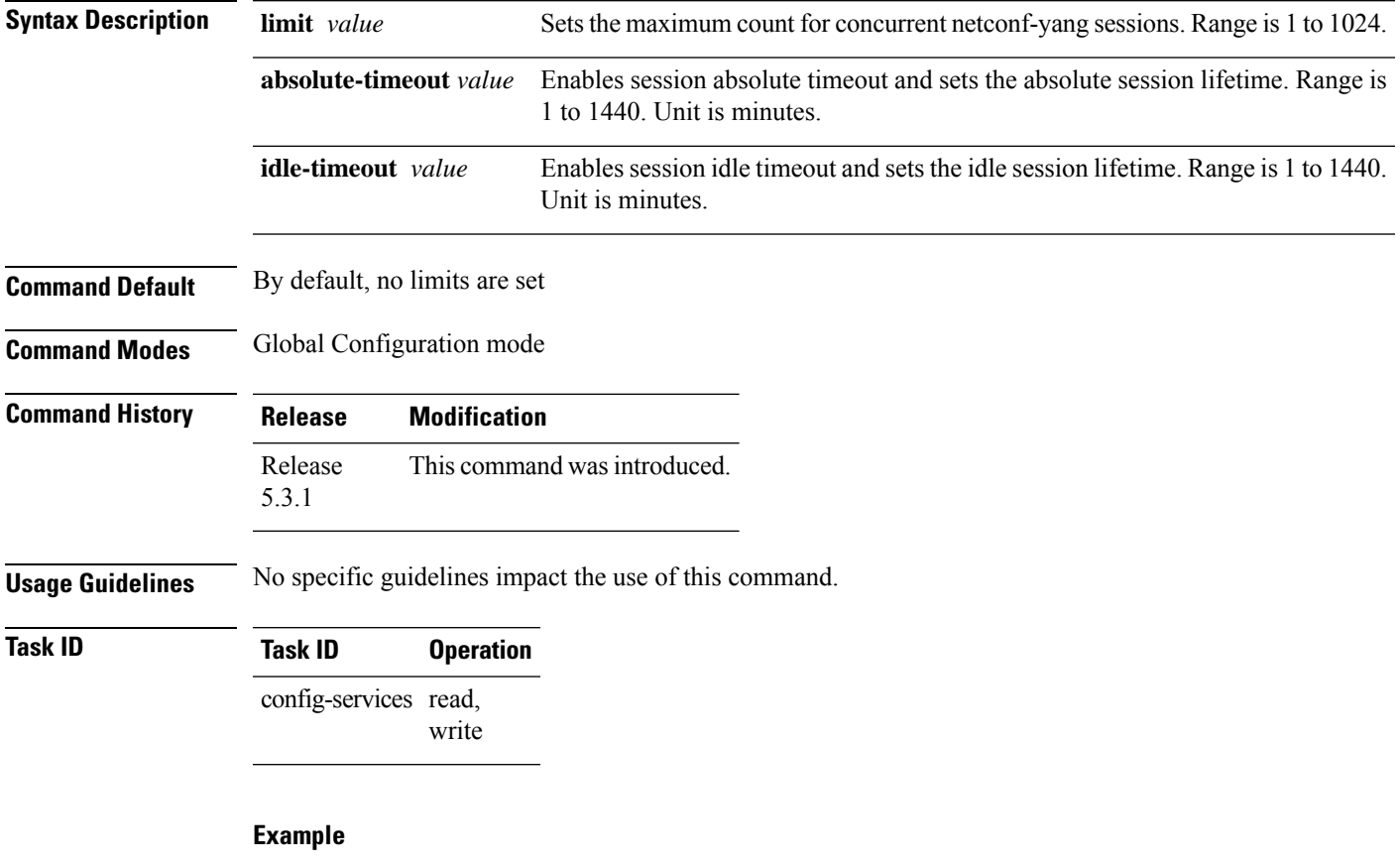

This command shows how to use the **netconf-yang agent session** command:

RP/0/RSP0/CPU0:router (config) # **netconf-yang agent session limit**

### <span id="page-5-0"></span>**netconf-yang agent rate-limit**

To set the rate-limit for the netconf yang agent, use the **netconf-yang agent rate-limit** command in the appropriate mode. To delete the set rate-limit, use the **no** form of the command.

**netconf-yang agent rate-limit** *bytes* **no netconf-yang agent rate-limit** *bytes*

**Syntax Description** bytes The number of bytes to process per second. Range is 4096-4294967295. It is based on the size of the request(s) from the client to the netconf server. *bytes* **Command Default** By default, no limit is set **Command Modes** Global Configuration mode **Command History Release Modification** Release This command was introduced. 5.3.1 **Usage Guidelines** No specific guidelines impact the use of this command. Use the **show netconf-yang rate-limit** command to check if the set limit is adequate. **Task ID Task ID Operation** config-services read, write

#### **Example**

This example shows how to use the **netconf-yang agent rate-limit** command:

RP/0/RSP0/CPU0:router # **netconf-yang agent rate-limit 5000**

## <span id="page-6-0"></span>**show netconf-yang clients**

To display the client details for netconf-yang, use the **show netconf-yang clients** command in EXEC mode.

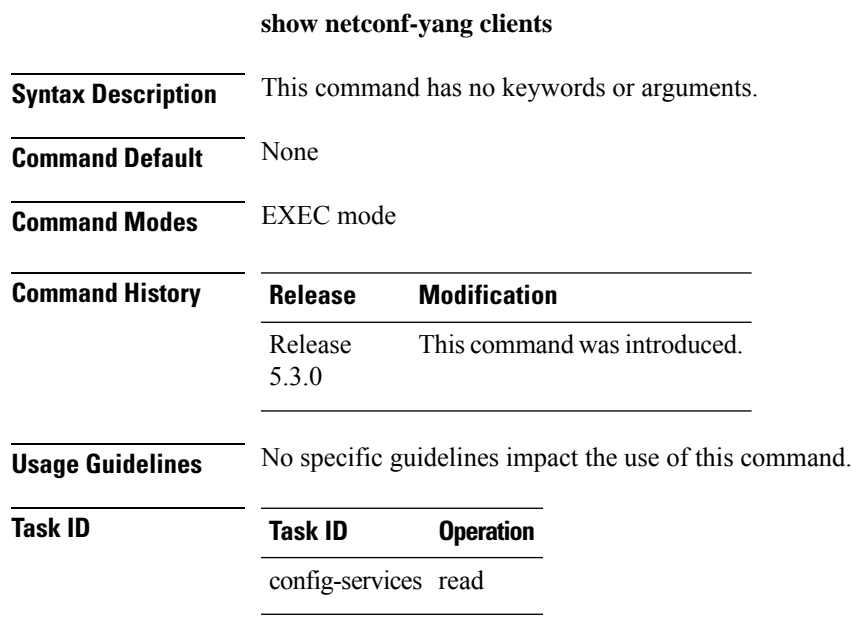

### **Example**

This example shows how to use the **show netconf-yang clients** command:

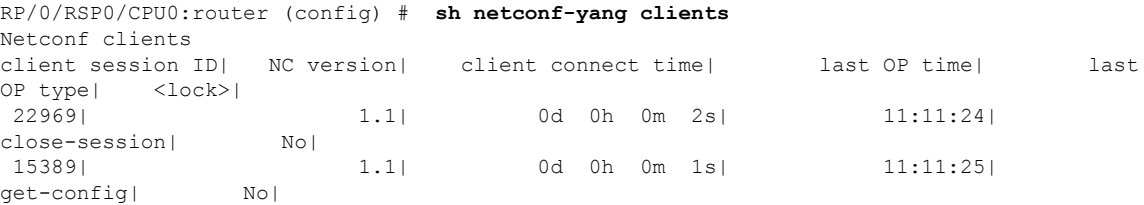

#### **Table 1: Field descriptions**

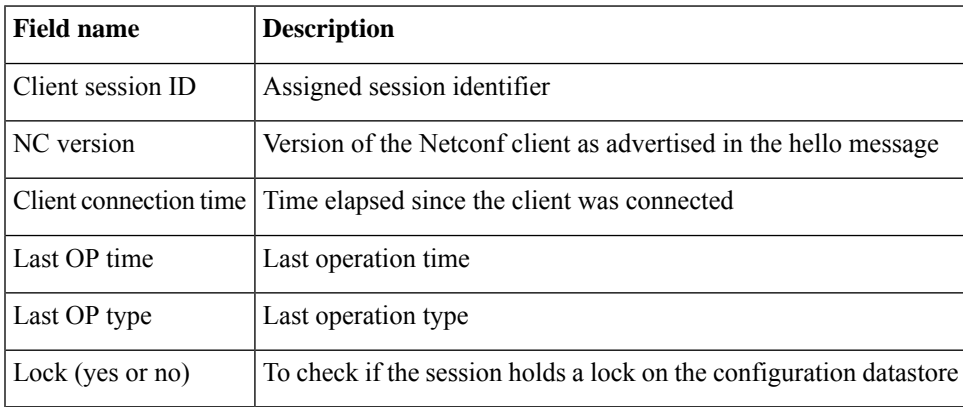

## <span id="page-7-0"></span>**show netconf-yang rate-limit**

To display the statistics of the total data dropped , due to the set rate-limit, use the **show netconf-yang rate-limit** command in the appropriate mode.

#### **show netconf-yang rate-limit**

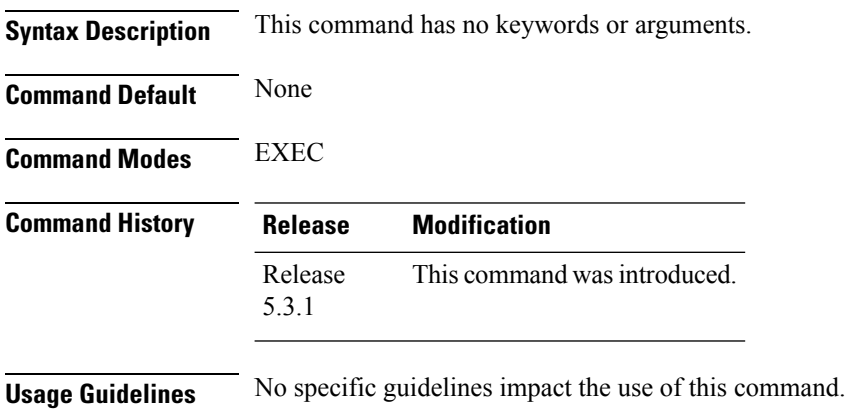

**Task ID Task ID Operation** config-services read

#### **Example**

This example shows how to use the **show netconf-yang rate-limit** command:

RP/0/RSP0/CPU0:router # **show netconf-yang rate-limit** rate-limit statistics Total data dropped: 0 Bytes

## <span id="page-8-0"></span>**show netconf-yang statistics**

To display the statistical details for netconf-yang, use the **show netconf-yang statistics** command in EXEC mode.

### **show netconf-yang statistics**

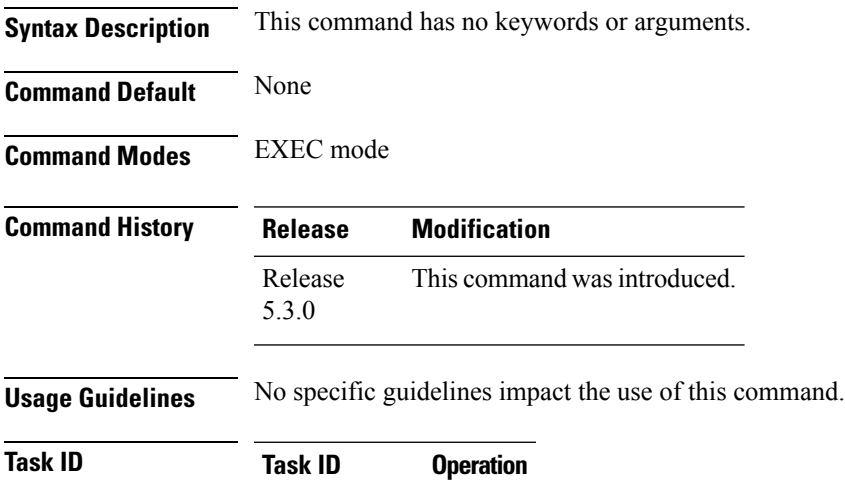

config-services read

#### **Example**

### This example shows how to use the **show netconf-yang statistics** command:

RP/0/RSP0/CPU0:router (config) # **sh netconf-yang statistics** Summary statistics

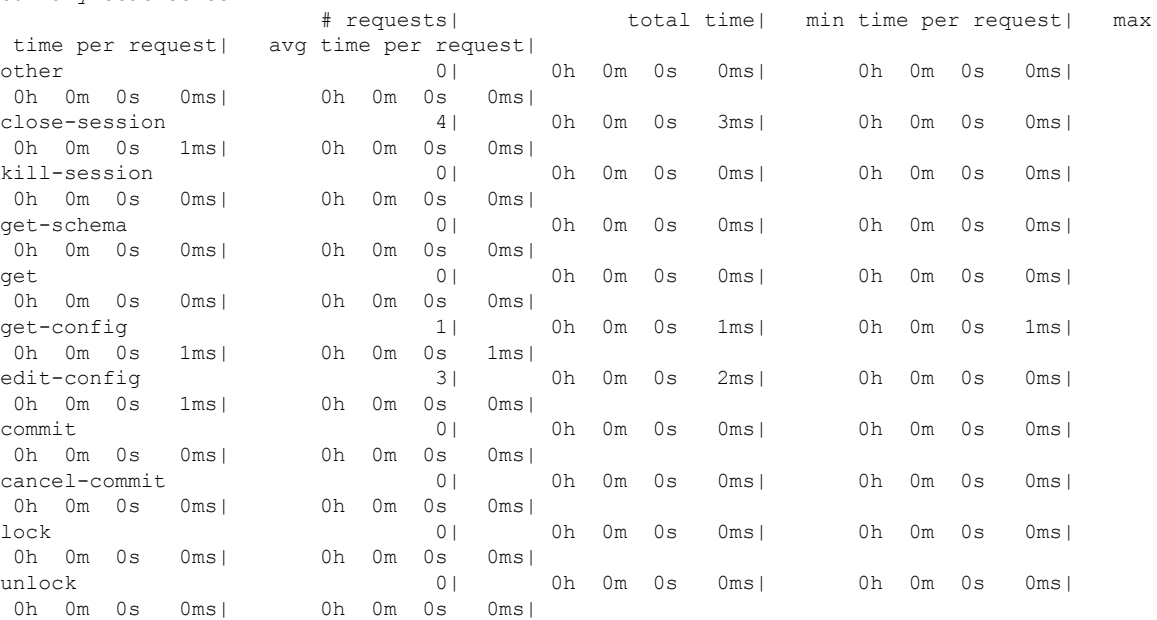

I

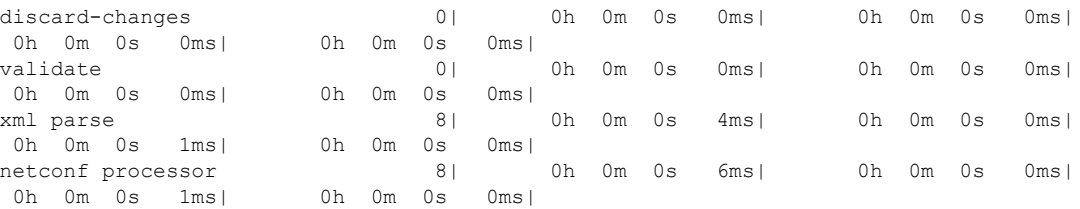

### **Table 2: Field descriptions**

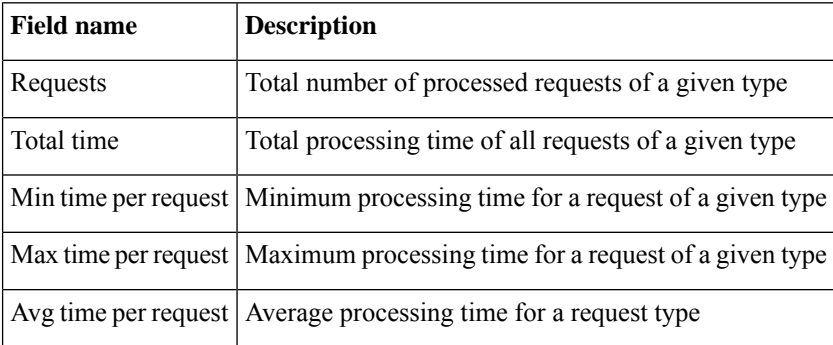

**Network Configuration Protocol Commands**

## <span id="page-10-0"></span>**ssh server netconf port**

To configure a port for the netconf SSH server, use the **ssh server netconf port** command in Global Configuration mode. To return to the default port, use the **no** form of the command.

**ssh server netconf port** *port number*

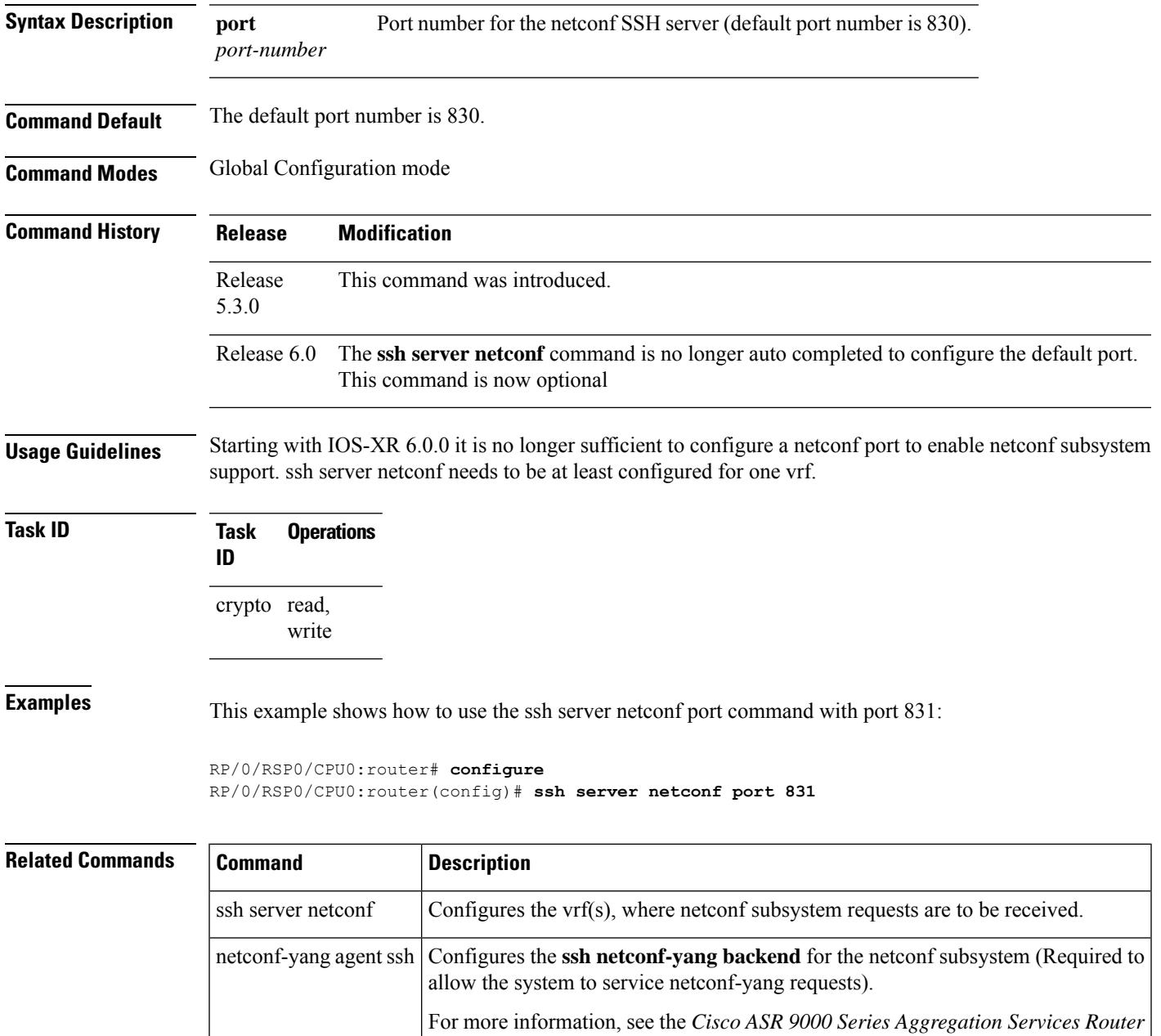

*System Management Command Reference*.

### <span id="page-11-0"></span>**ssh server capability netconf-xml**

To enable NETCONF reach XML subsystem via port 22, use the **ssh server capability netconf-xml** command in in the Global Configuration mode. Use **no** form of this command to disable NETCONF reach XML subsystem.

**ssh server capability netconf-xml**

**Syntax Description** This command has no keywords or arguments.

**Command Default** Port 22 is the default port. **Command Modes** Global configuration

**Command History Release Modification** This command was introduced. Release 6.1.4

**Usage Guidelines** To use this command, you must be in a user group associated with a task group that includes appropriate task IDs. If the user group assignment is preventing you from using a command, contact your AAA administrator for assistance.

```
Task ID Task Operations
     ID
     crypto read,
           write
```